# Employing a View Model API Based on Dynamic Proxies

(Decoupling Persistent Domain Objects from UI)

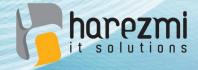

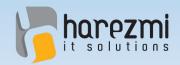

## Who is Kenan Sevindik?

- Over 15 years of enterprise application development experience
- Involved in creation and development of architectures in various enterprise projects
- Has extensive knowledge and experience about enterprise Java technologies, such as Spring, Spring Security, Hibernate, Vaadin...

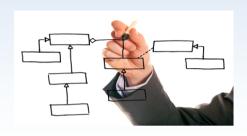

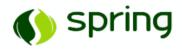

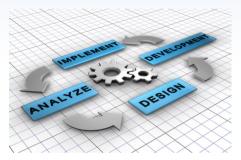

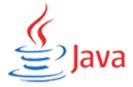

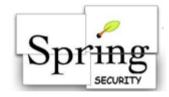

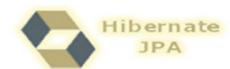

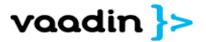

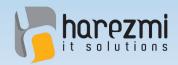

## Who is Kenan Sevindik?

- Co-author of Beginning
   Spring Book (published in 2015)
- Founded Harezmi IT
   Solutions in 2011
- What Harezmi does?
  - Involves in development of enterprise Java applications
  - Offers consultancy and mentoring services
  - Organizes enterprise Java technologies related trainings

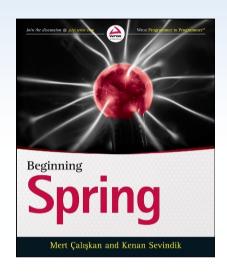

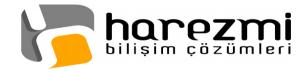

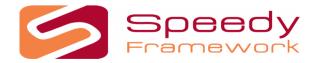

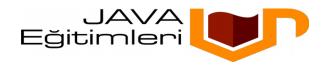

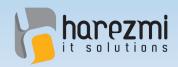

## What is the Problem?

Several problems arise in case persistent domain objects fetched via JPA/Hibernate are directly bound to UI layer!

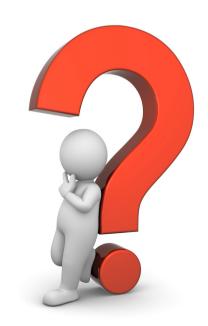

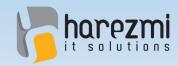

## Scenario 1

- Let's assume we have a typical master-detail UI in which Owner and his/her Pets are displayed
- And assume, Owner Pets association is fetched on demand (lazy)

#### Owner List View

|   | First Name | Last Name          | E-Mail           |
|---|------------|--------------------|------------------|
|   | Ali        | Güç                | ali@example.com  |
| D | Veli       | Doğru              | veli@test.com    |
|   | Cengiz     | Çetin              | cengiz@gmail.con |
|   | Ayşe       | Us                 | ayse@yahoo.com   |
|   | Add Owner  | Remove Owners Edit | Ownex            |

User lists a group of Owner entities, selects an Owner within the list, and navigates into the detail view

#### **Owner Detail Tab View**

| 0  | Owner Detail | Owner Pets       |
|----|--------------|------------------|
| Fi | irst Name    | Veli             |
| L  | ast Name     | Doğru            |
| Е  | -Mail        | veli@test.com.tr |
|    | Save (       | Changes Cancel   |

User may change some of the properties of selected Owner entity

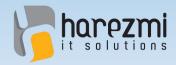

# Scenario 1

#### Owner Pets Tab View

| Ow | mer Detail | Owner Pets           |
|----|------------|----------------------|
|    | Name       | Birth Date           |
|    | Karabaş    | 01.01.2010           |
|    | Cingöz     | 10.12.2015           |
|    | Add Pet    | Remove Pets Edit Pet |

When he switches into the "Owner Pets" tab in order to list Pet records, detached owner is re-attached to the persistence context in order to fetch contents of the pets collection from DB. During this reattachment, however, those changes performed previously are flushed into DB as a side effect of this re-attachment

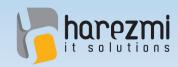

## Scenario 1: Overview

- Lazy association should have been handled on its own
- Any changes performed on the detached entity should NOT have been reflected into the DB as a side effect of this handling of lazy association

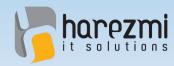

## Scenario 2

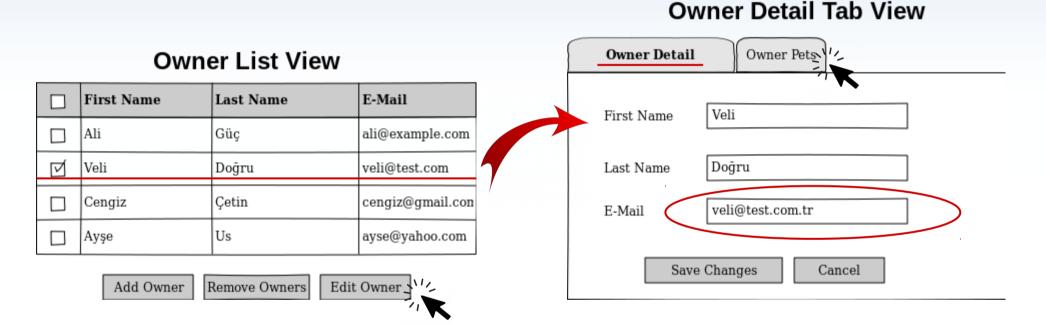

User lists a group of Owners, and selects an Owner from the list, then selects one and switches into the detail view

He performs changes over some of the properties of selected Owner, but **doesn't click "Save Changes"** button yet

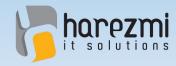

# Scenario 2

#### Owner Pets Tab View

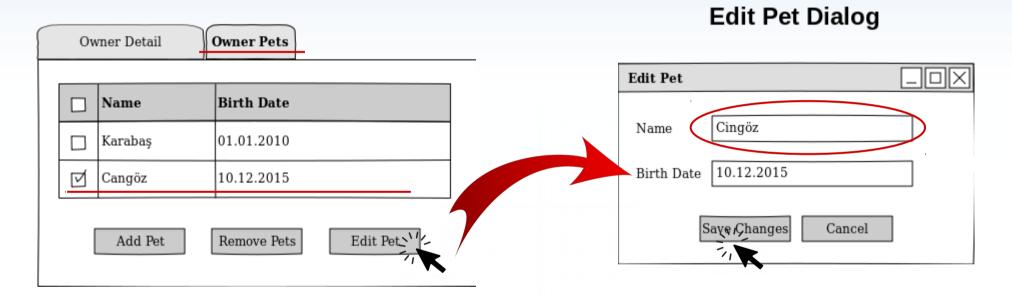

Later, without saving those changes in Owner entity, he switches into Owner Pets tab, and starts editing a Pet instance

User edits the Pet instance, and clicks
"Save Changes" button. Depending on
Cascade definitions, or attachment status of
Owner entity, changes made on it might
also be reflected into the DB

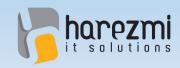

### Scenario 2: Overview

- Both changes in Owner and Pet entities are reflected into DB when Pet's save button clicked
- User was not able to cancel out changes made on Owner, and reflect only those changes made on Pet
- Similar cases to this scenario may occur like addition of a new Pet entity
- or deletion of an existing Pet entity unintentionally

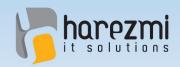

## Scenario 2: Overview

 It is necessary that old property values or additions/removals from collections should be stored somewhere else, so that user changes could be reverted back whenever user decides to cancel out his operation

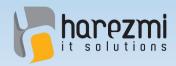

## Scenario 3

#### Owner Detail Tab View

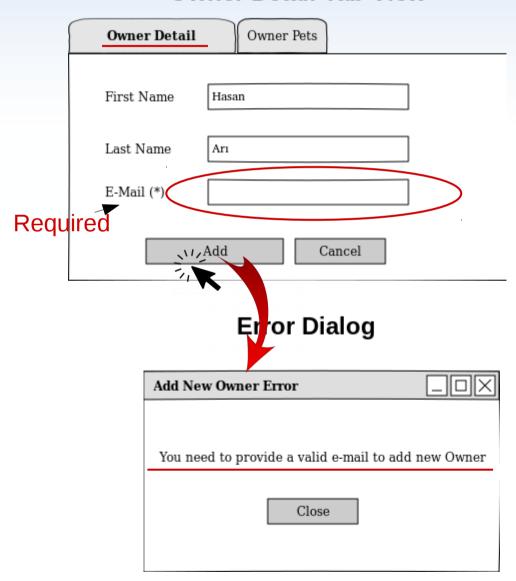

User enters details in order to create a new Owner entity in DB and clicks "Add" button

However, an **error is rised from within business layer** because of errornous data entered by the user

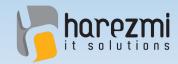

## Scenario 3

#### Owner Detail Tab View

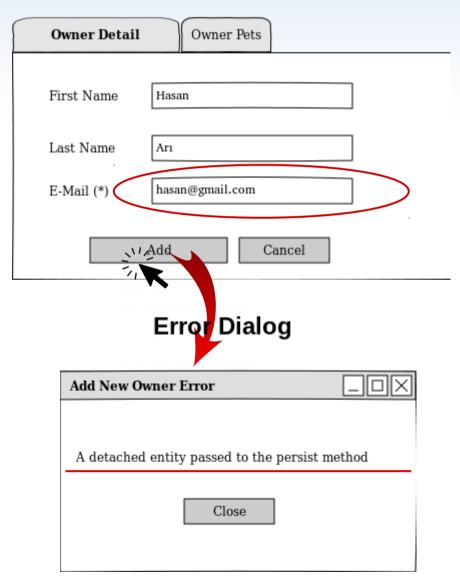

User corrects his fault, and clicks "Add" button again

Unfortunately, this time persistence layer fails because of the state change (identifier assignment etc) occured within domain object during the first attempt

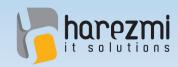

## Scenario 3: Overview

- Persistence layer assigns PK value to identifier property of Owner entity which is in transient state during persist operation
- However, transaction is rollbacked and Owner is not saved into DB due to validation error occured
- During the second attempt, persistence layer thinks that Owner is in detached state because of the assigned PK value and fails the persistence operation

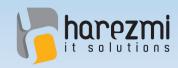

# Scenario 3: Overview

 State of the domain object should have been reverted back to its initial values when transaction rolled back after the first attempt

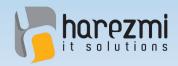

UI specific changes

in domain classes

## Scenario 4

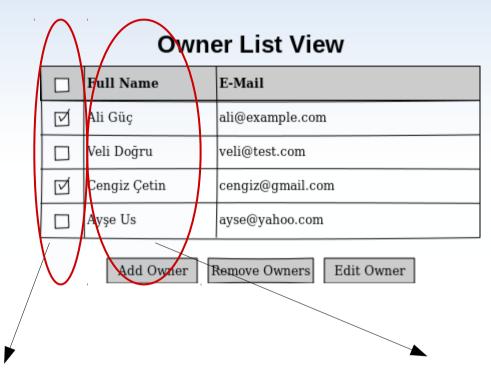

It is required to store user selection information of Owner records somewhere in the application. The most practical place for this is Owner entity itself. For this purpose, a property is added into Owner class and used only to store that selection information. It is not related with the business logic at all.

Users may ask for Owners' names to be listed together as "fullName", instead of firstName and lastName separated. Again, the easiest way to achieve this looks like adding a method as getFullName() to return firstName and lastName concatenated. This method has nothing to do with business logic, either.

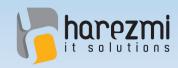

## Scenario 4: Overview

- Properties and methods which have nothing to do with business logic have been added into domain classes
- Those domain classes would be aimed to be used as reusable units in different applications
- In such a case, adding such properties and methods would pollute domain model

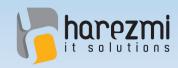

## **Problem Summary**

- All those problems arise because of direct binding of persistent domain objects with UI layer
- Persistent domain objects should not be directly used within UI layer
- Instead there should be a separate layer to handle displaying of UI specific information obtained from domain objects, grab user input and pass it into the service layer as well

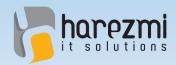

## Solution!: DTO Layer

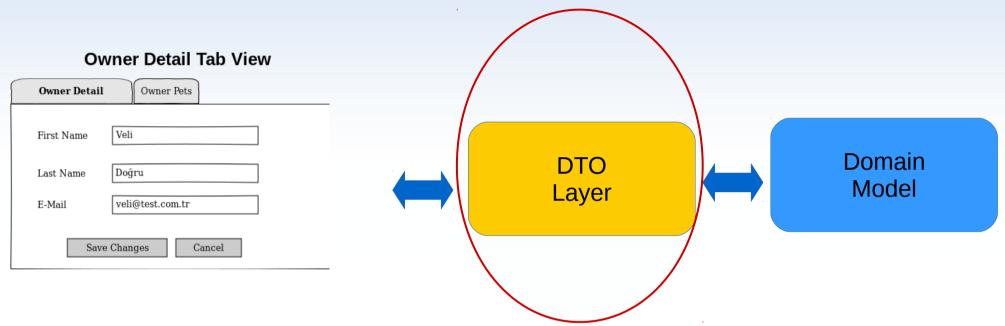

- Data needed by the UI is obtained from domain objects and put into DTOs possibly transformed by those DTOs to make it suitable for UI rendering
- Use input is first accumulated within DTOs as UI components are bound to DTOs
- The input accumulated within DTOs are transferred into domain instances at appropriate times and used within business logic execution

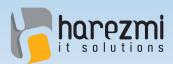

### DTO, Wasn't It An Anti-Pattern?

- DTO predates back to Value Object pattern
- In the early days of Java EE application development, DTOs were mainly used to transfer data between layers separated by network
- Because EJB method calls were remote only, and those remote procedure calls were causing performance problems
- DTOs were then employed in order to reduce communication overhead of those RPCs

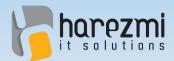

### DTO, Wasn't It An Anti-Pattern?

- The most criticized aspect of DTO pattern is its violation of DRY principle
- According to DRY (dont repeat yourself)
   principle, a task should only be
   implemented once and at only one
   single place in the system
- Most of the time, many of the properties and methods in domain classes are simply repeated in DTO classes as well
- Apart from such repetition, only few other properties and methods specific to DTOs are added

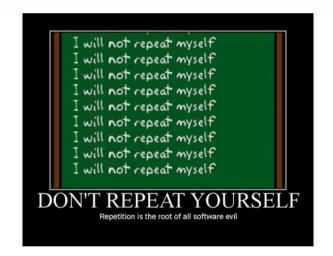

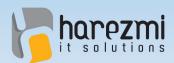

## DTO, Wasn't It An Anti-Pattern?

- DTOs, today are mostly considered as antipattern because of
  - such repetition in two different places
  - and strong
     encouragement by
     several popular UI and
     persistence frameworks
     to use domain classes
     directly in UI

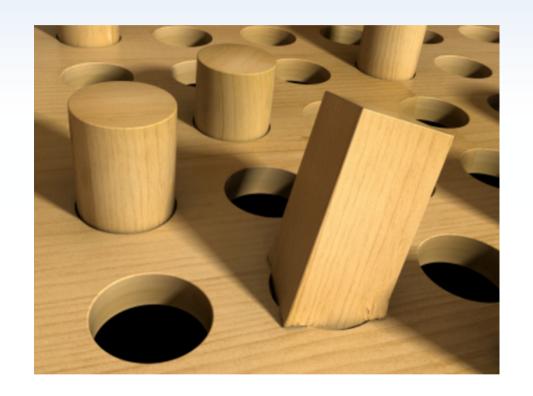

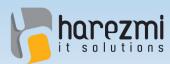

## **Today's Common Situation**

- Nowadays, domain instances are usually **fetched from DB**, using a persistence framework, such as JPA/Hibernate
- Afterwards, they are directly bound to UI components which are developed using a UI framework, like JSF or Vaadin
- Hence, transferring user input from over domain objects directly into the DB and vice versa is a mainstream approach

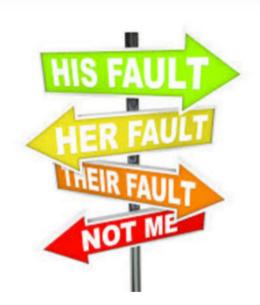

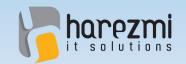

## Revision in Naming: View Model

- Unfortunately, we've thought that such a naming like DTO or Value Object may cause underestimation to the need of separating UI and domain layers from each other
- Therefore, entitling our solution with a different name might be useful in terms of revealing its real benefits in our enterprise application architectures
- Our preference was to use "View Model" as it reveals its direct relationship with UI layer more than the word, DTO

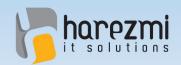

# Problem with DRY Still Exists!

 However, revision in the naming alone doesn't help us to get away from the core of the problem

 How such a separate View Model layer can be implemented without violating DRY

principle?

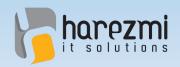

# Solution: Dynamic Proxy Class Generation!

 View Model classes can be generated out of domain classes dynamically at runtime using Proxy pattern!

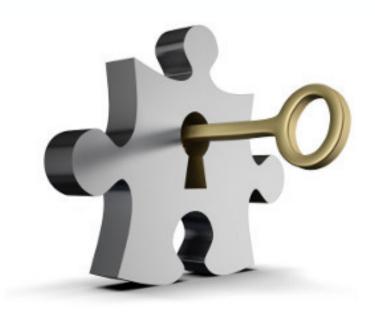

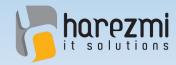

## Proxy Pattern:

Proxy is of same type with its target, and it intercepts method calls occuring between client and the target

Client, on the other hand, is not aware of its interation with the proxy instance

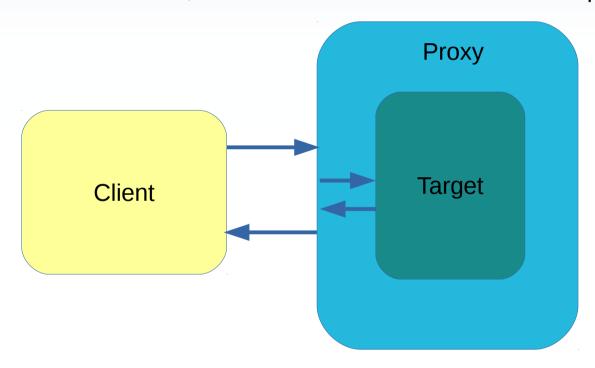

Method calls from client first arrive at proxy instance before reaching their target destination

Proxy, before and after those method calls can perform tasks related with the call

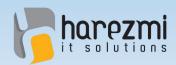

# Proxy Class Diagram

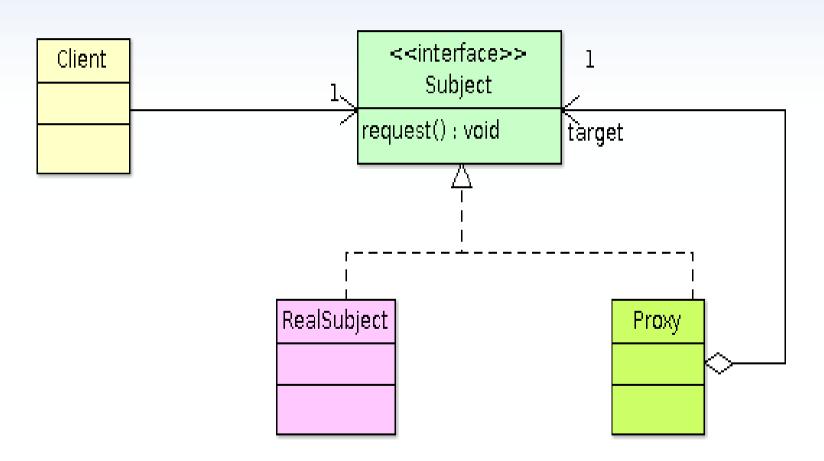

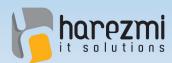

## **Proxy Generation Strategies**

#### Interface Proxy

- Interfaces implemented by the actual model class are used to generate proxy class
- Known as JDK proxy

#### Class Proxy

- Domain class is extended to generate proxy class
- Known as CGLIB or Javassist proxy

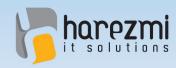

- An separate API, in the role of a bridge between UI and persistent domain objects is necessary to operate
- Proxy classes generated from those domain classes should also implement this API as well

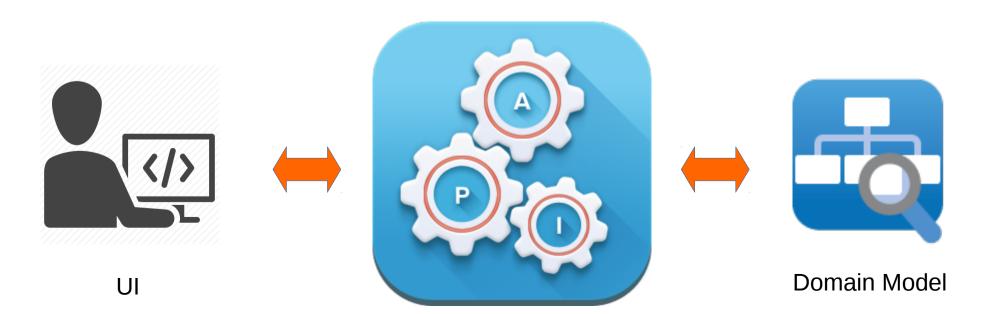

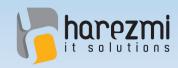

#### getModel

- Allows acces to the wrapped domain model instance

#### flush

 Reflects changes accumulated in the view model instance into the wrapped target domain model instance

#### refresh

- Reverts state of the view model into domain model instance's initial state

#### savepoint(id)/rollback(id)

 Allows to save current state of view model by associating it with a given identifier, so that view model state can be rolled back to the state identified by that id at a later time

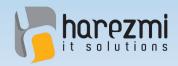

#### isDirty

Detects if view model state has been changed or not

#### isSelected/setSelected

 Helps to identify if view model instance is selected through the bounded UI component, and to mark it as selected

#### isTransient

 Helps to check if domain model instance wrapped by the view model is persisted into DB before or not

#### replace(Object model)

 Replaces given domain model instance with the already wrapped target domain model instance in the view model

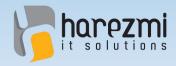

#### addedElements(propertyName)

 Returns elements which are added into the collection property identified by the given propertyName

#### removedElements(propertyName)

 Returns elements which are removed from the collection property identified by the given propertyName

#### dirtyElements(propertyName)

 Returns elements whose state has been changed in the collection property identified by the given propertyName

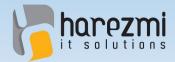

## **View Model API in Action**

#### **Owner List View**

|   | First Name | Last Name | E-Mail           |
|---|------------|-----------|------------------|
|   | Ali        | Güç       | ali@example.com  |
| Q | Veli       | Doğru     | veli@test.com    |
|   | Cengiz     | Çetin     | cengiz@gmail.con |
|   | Ayşe       | Us        | ayse@yahoo.com   |

Add Owner Ren

Remove Owners

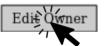

list owners

```
Owner selectedOwner = null;
for(Owner viewModel:viewModels) {
    if(((ViewModel<Owner>)viewModel)._isSelected_()) {
        selectedOwner = viewModel;
        break;
    }
}
select an owner and check if it is selected
```

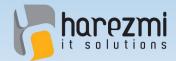

## View Model API in Action

#### Owner Detail Tab View

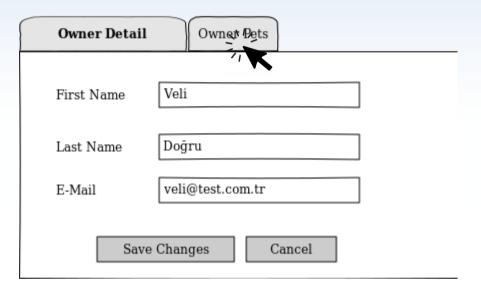

#### edit owner

into pets tab view

#### **Owner Pets Tab View**

```
Pet selectedPet = null;
for(Pet pek:selectedOwner.getPets()) {
    if(((ViewModel<Pet>)pek)._isSelected_()) {
        selectedPet = pek;
        break;
    }
} select a pet and check if it is selected
```

|   | Name    | Birth Date |
|---|---------|------------|
|   | Karabaş | 01.01.2010 |
| Ø | Cangöz  | 10.12.2015 |

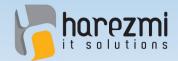

## View Model API in Action

#### **Edit Pet Dialog**

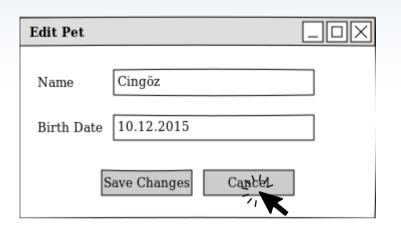

#### edit pet

#### Owner Detail Tab View

# ((ViewModel<0wner>) selected0wner).\_flush\_(); flush changes accumulated in view model into the target owner em.getTransaction().commit(); em.close();

| Owner Detail        | Owner Pets       |  |
|---------------------|------------------|--|
| First Name          | Veli             |  |
| Last Name           | Doğru            |  |
| E-Mail              | veli@test.com.tr |  |
| Save Changes Cancel |                  |  |

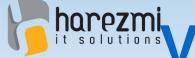

## /iew Model API in Action:

Adding UI Specific Fields & Methods

declare a new interface to handle UI specific interactions

#### **Owner List View**

|   | Full Name    | E-Mail           |
|---|--------------|------------------|
| D | Ali Güç      | ali@example.com  |
|   | Veli Doğru   | veli@test.com    |
| Q | Cengiz Çetin | cengiz@gmail.com |
|   | Ayşe Us      | ayse@yahoo.com   |

Add Owner Remove Owners Edit Owner

```
public interface OwnerViewModel {
    public String getFullName();
public class OwnerViewModelImpl
            extends ViewModelImpl<Owner>
                     implements OwnerViewModel {
    public OwnerViewModelImpl(Owner model,
            ViewModelDefinition definition) {
        super(model, definition);
    }
    @Override
    public String getFullName() {
        String firstName = getModel ().getFirstName();
        String lastName = getModel ().getLastName();
        String fullName = "":
        if (StringUtils.isNotEmpty(firstName)) {
            fullName += firstName;
        if (StringUtils.isNotEmpty(lastName)) {
            if (StringUtils.isNotEmpty(fullName)) {
                 fullName += " ";
            fullName += lastName;
        return fullName;
```

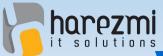

## View Model API in Action:

**View Model Definitions** 

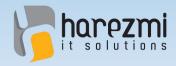

## Conclusion

- Reusing persistent domain objects within the UI layer causes several persistence related problems in enterprise applications
- An intermediate layer placed in between UI and domain models is required
- An API to execute operations through this intermediate layer becomes a bridge between UI and domain models
- Such a layer, which is called as "View Model" can be created by employing dynamic proxy class generation method without violating DRY principle!

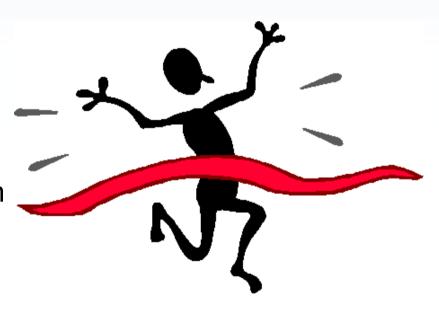

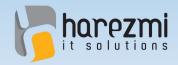

## Questions & Answers

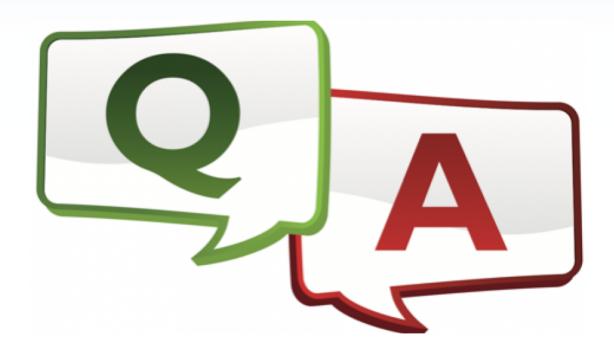

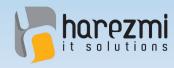

# Contact : 0 : 0 : 0 : 0

- Harezmi IT Solutions
- http://www.harezmi.com.tr
- info@harezmi.com.tr